Wen nervt es nicht. Bei jedem Update versucht Java, die überaus nützliche ASK.com-Toolbar zu installieren.

Mit folgendem Registry-Eintrag wird dies unterbunden.

Einfach Code-Schnipsel für x86 oder x64 kopieren, in eine .reg-Datei einfügen, ausführen und Ruhe

haben

Windows x64

Windows Registry Editor Version 5.00

[HKEY\_LOCAL\_MACHINE\SOFTWARE\Wow6432Node\JavaSoft] "SPONSORS"="DISABLE"

[Download](https://wiki.da-checka.de/lib/exe/fetch.php/wiki/tipps_und_tricks/ask_64bit_deaktivieren.reg)

Windows x86

Windows Registry Editor Version 5.00

[HKEY\_LOCAL\_MACHINE\SOFTWARE\JavaSoft] "SPONSORS"="DISABLE"

[Download](https://wiki.da-checka.de/lib/exe/fetch.php/wiki/tipps_und_tricks/ask_32bit_deaktivieren.reg)

From: <https://wiki.da-checka.de/>- **PSwiki**

Permanent link: **[https://wiki.da-checka.de/doku.php/wiki/tipps\\_und\\_tricks/java?rev=1433622712](https://wiki.da-checka.de/doku.php/wiki/tipps_und_tricks/java?rev=1433622712)**

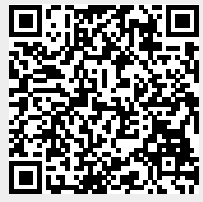

Last update: **2015/06/06 22:31**